# **NEAR EAST UNIVERS!**

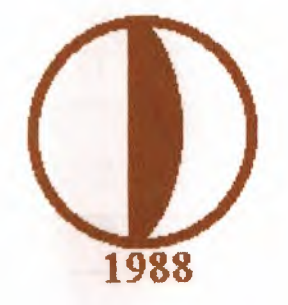

*t* 

## FACULTY OF ENGINEERING B.Sc. COMPUTER ENGINEERING

## Programming of Hospital Accounting

### Submitted by: Vedat YILDIRIM

960662

Summitted to: Mr. Okan DONANGİL

JUNE 2000

## **CONTENTS**

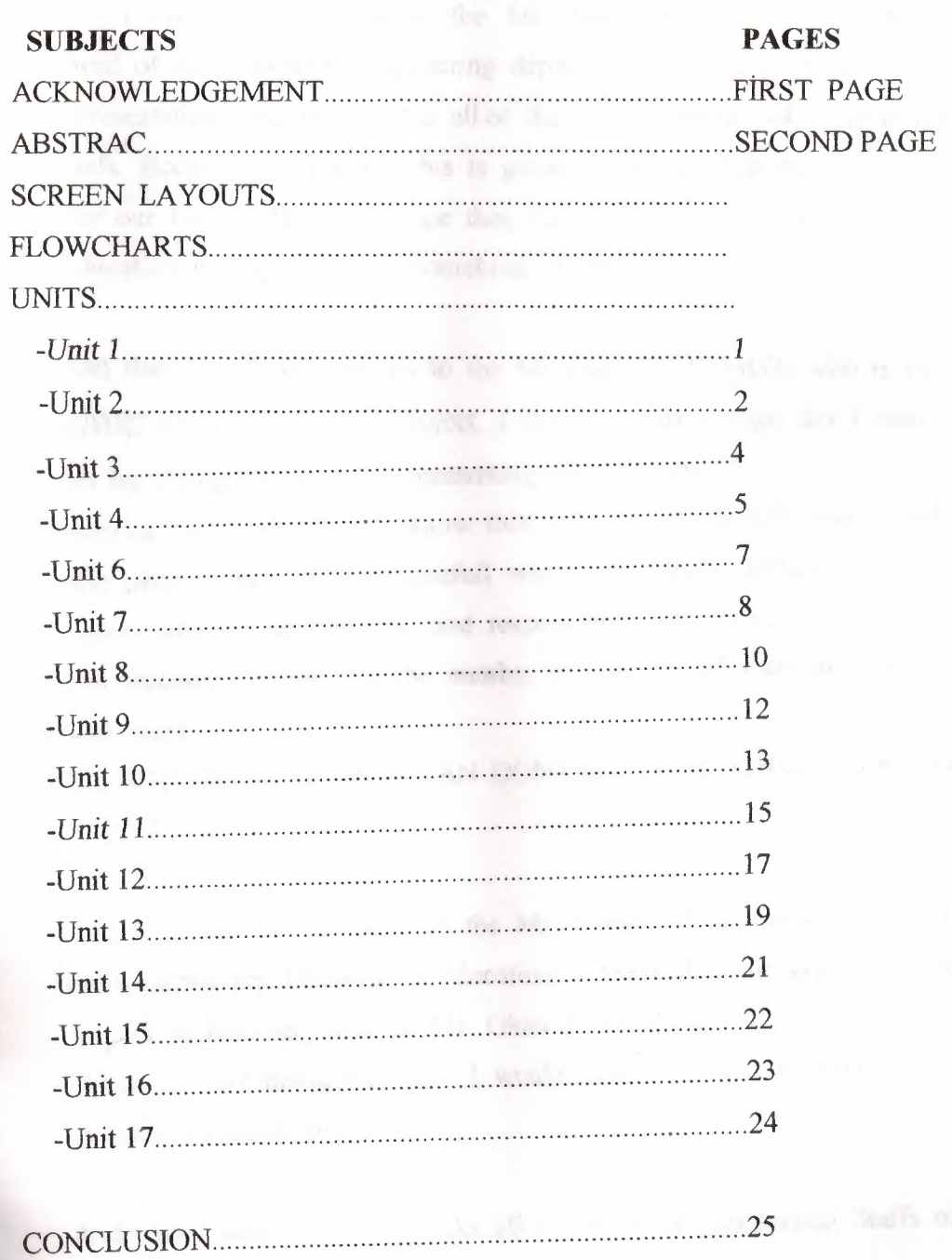

#### **ACKNOWLEDGEMENT**

First I want to Say somethings about the 'Graduation Project Presentation' without pass to my project. First of all I have to say this I would like to celebrite the Mr. Adnan KASHMAN who is head of the Computer Engineering department by reason of this 'Presentation' decıde. And also all of the ather members of Academical stafs. Because that I know this is going to be very big experience For our future life. And I hope that, the level of our University's education will be come up somekind of this decides and evens...

And then I greatfully thanks to the Mr. Okan DONANGİL who is the adviser of my Graduation Project. I have to acknowledge this I coul not be stronger over the programming without him. Because that every student know this he is so wonderfull teacher and also people. And he is successfull when he is giving lectures. He knows what is the meaning and responsibility of teacher and teaching. I hope that the number of teachers who are as you is will more....

THANKS TO YOU MR. OKAN DONANGİL FOR YOUR EVERYTHİNG, THANKS.....

And I would like to thanks to the Mr. Tayseer ALSANABLEH for his helps during my University's education. I know this you are also good teacher at least as much as Mr. Okan DONANGİL: When you are doing your job. I would like to see you on you pozition so many year more....

And also I would like to thanks all of the ather Academical Staffs of Faculty of Engineering .

And thanks to my friends who are Erkan HAKVERDİ and Selim İLERİ for their helps when I'm doing my project.

And finally I should greatfully thanks to the my family, first to the my Mother who is the Gülli YII.DIRIM, secondly to my father who is the Abdullah YILDIRIM and to the rest of the My family's mambers.

THANKS TO THE EVERYBODY FOR THE EVERYTHING....

VEDAT YILDIRIM

#### **ABSTRACT**

As you will see when write my program I used DELPHI 4.0 language. If you will ask why I chosed the programming and Delphi? The reason is for programming; I wanted grow up my programming knowledge and experience and the another reason is when I looking for a job to the companies I can show them this programming when I said I know programming, that will be prove for me.

And let us come to the Delphi; I think I don't think so which I have to say to much things about Delphi. Because all of you know that the Delphi is the last programming language and it is the most esayest one. To prove that after a little time when I explain my program you will see that the flows of data, and connections between the menus, and researching on the databases how is being and what is the level of easy.

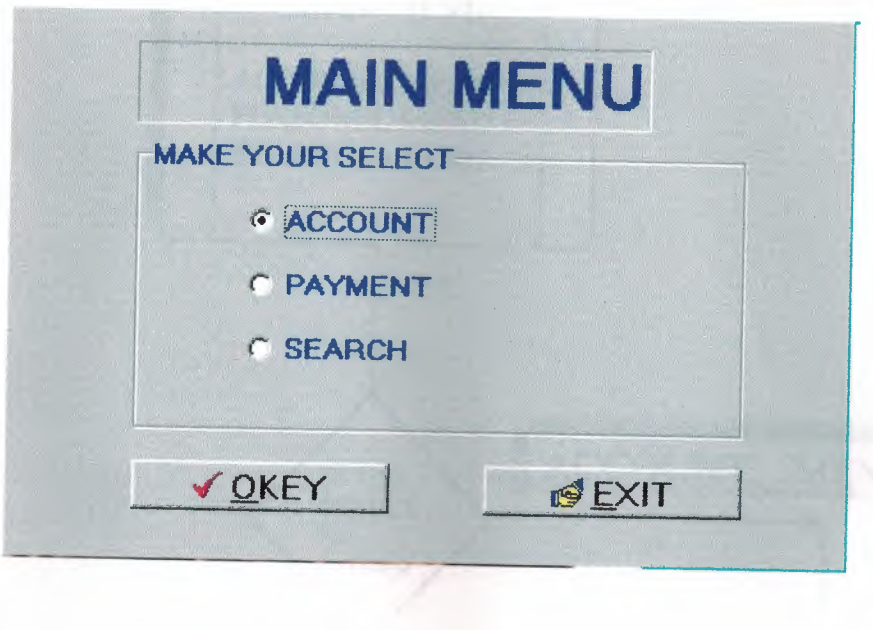

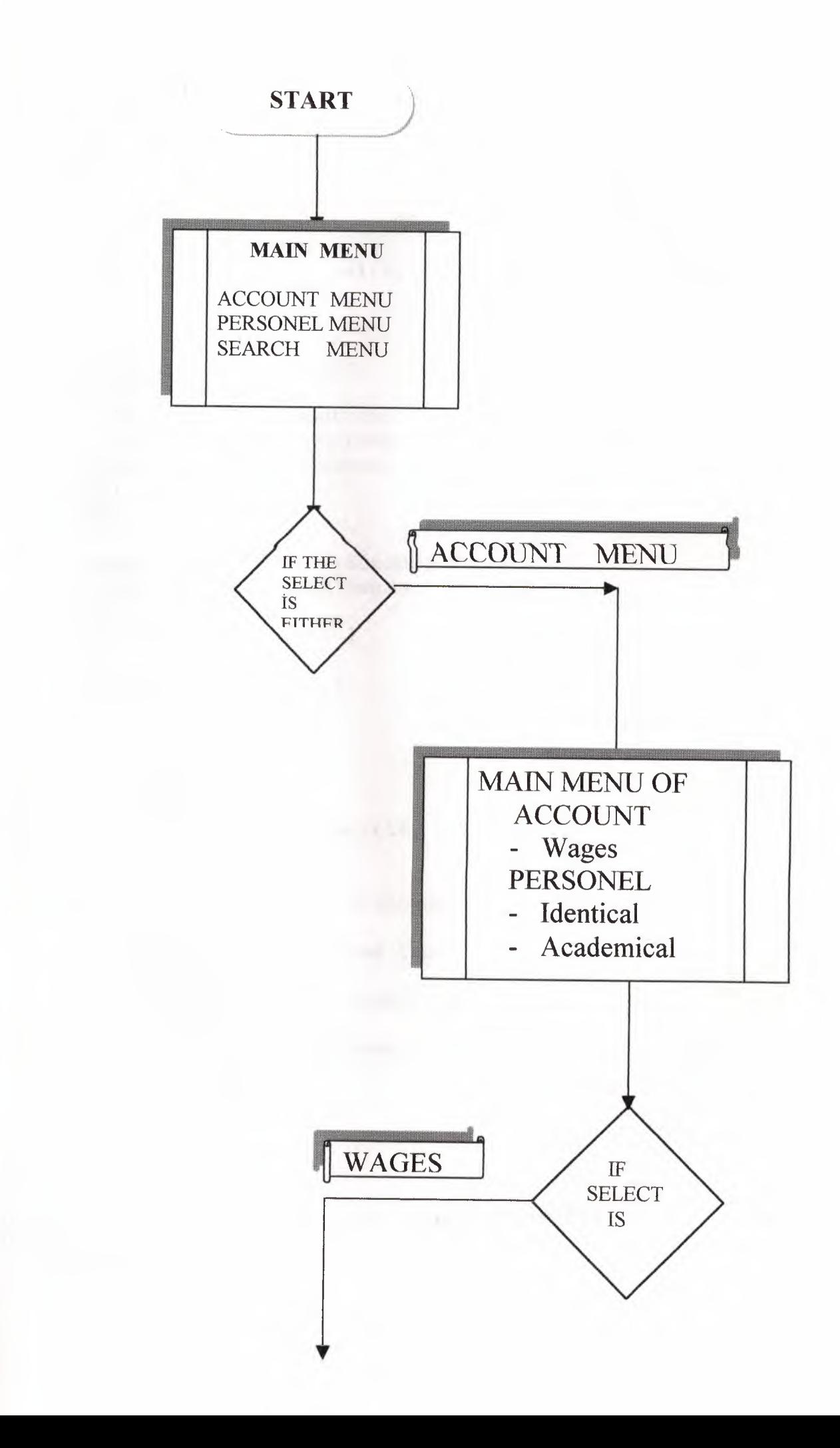

#### **unit Unitl;**

```
interface
uses
  Windows, Messages, SysUtils, Classes, Graphics,
Controls, Forms, Dialogs,
  StdCtrls, unit2, unit3, unit4, Buttons;
type
  TForm1 = class(TForm)StaticTextl: TStaticText;
    GroupBoxl: TGroupBox;
    RadioButtonl: TRadioButton;
    RadioButton2: TRadioButton;
    RadioButton3: TRadioButton;
    BitBtnl: TBitBtn;
    BitBtn2: TBitBtn;
    procedure BitBtnlClick(Sender: TObject);
    procedure BitBtn2Click(Sender: TObject);
  private
    { Private declarations }
  public
    { Public declarations }
  end;
var
  Forml: TForml;
implementation
uses Unit7, Unit5, Unit9, Unit14, Unit13;
\{SR * . DFM\}procedure TForml.BitBtnlClick(Sender: TObject);
begin
if radiobuttonl.checked = true then
     form2.visible:=true
   else if radiobutton2.checked = true then
     form9.visible:=true
   else if radiobutton3.checked = true then
     form13.Tablel.Insert;
     form13.show;
     form13.Table2.Insert;
     form13.show;
end;
procedure TForml.BitBtn2Click(Sender: TObject);
begin
Close;
end; end.
```
Accmmenu (640x480x16M bmp)

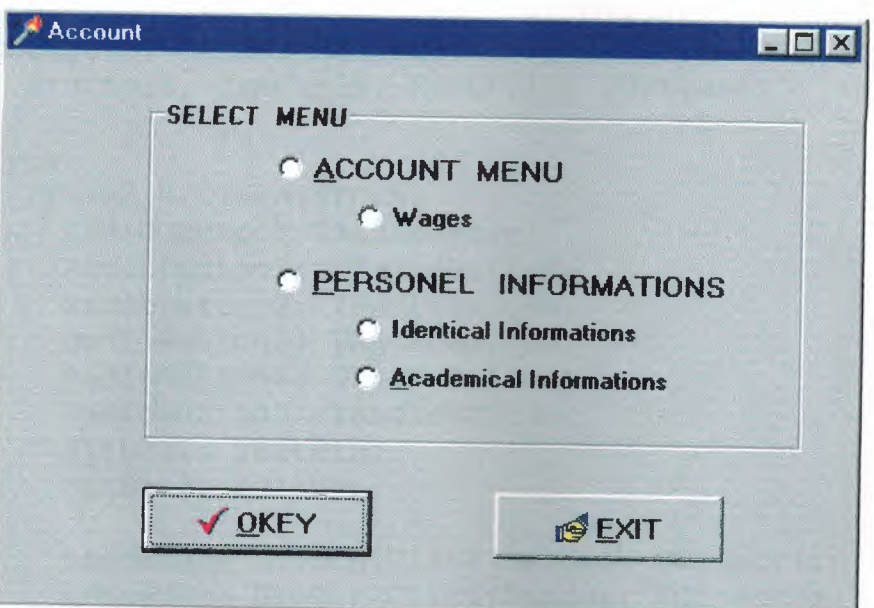

#### **unit Unit2;**

```
interface
uses
  Windows, Messages, SysUtils, Classes, Graphics,
Controls, Forms, Dialogs,
  StdCtrls, ComCtrls, ExtCtrls, Buttons;
type
  TForm2 = class(TForm)
    RadioGroupl: TRadioGroup;
    RadioButtonl: TRadioButton;
    RadioButton2: TRadioButton;
    RadioButton3: TRadioButton;
    RadioButton4: TRadioButton;
    RadioButton5: TRadioButton;
    BitBtnl: TBitBtn;
    BitBtn2: TBitBtn;
    procedure BitBtnlClick(Sender: TObject);
    procedure BitBtn2Click(Sender: TObject);
  private
    { Private declarations}
  public
    { Public declarations}
  end;
var
  Form2: TForm2;
implementation
uses Unit9, Unit3, Unit4, Unit5, Unit6, Unit7,
Unit8;
{$R *.DFM}
procedure TForm2.BitBtnlClick(Sender: TObject);
begin
  if radiobuttonl.checked = true then
    form3.visible:=true
ELSE if radiobutton5.checked = true then
     form4.visible:=true
ELSE if radiobutton6. checked = true then
    form5.visible:=true
ELSE if radiobutton2.checked = true then
    form6.visible:=true
ELSE if radiobutton3.checked = true then
    form7.visible:=true
ELSE if radiobutton4.checked = true then
    form8.visible:=true
end;
```
2

procedure TForm2.BitBtn2Click(Sender: TObject); begin  $\sim$   $\sim$ Close; end;

 $\hat{\mathcal{A}}$ 

end.

#### **unit Unit3;**

```
interface
uses
 Windows, Messages, SysUtils, Classes, Graphics,
Controls, Forms, Dialogs,
  StdCtrls, ExtCtrls, Buttons;
type
  TForm3 = class(TForm)
   Panell: TPanel;
    GroupBoxl: TGroupBox;
    RadioButtonl: TRadioButton;
    RadioButton2: TRadioButton;
    BitBtnl: TBitBtn;
    BitBtn2: TBitBtn;
    procedure BitBtnlClick(Sender: TObject);
    procedure BitBtn2Click(Sender: TObject);
  private
    { Private declarations }
  public
     { Public declarations}
  end;
var
   Form3: TForm3;
 implementation
 uses Unit5, Unit4;
 \{SR *. DFM}
 procedure TForm3.BitBtnlClick(Sender: TObject);
 begin
 if radiobuttonl.checked = true then
      form4.visible:=true
 ELSE if radiobutton2.checked = true then
      form5.visible:=true
 end;
 procedure TForm3.BitBtn2Click(Sender: TObject);
 begin
 Close;
 end;
 end.
```
Wages (640x480x16M bmp)

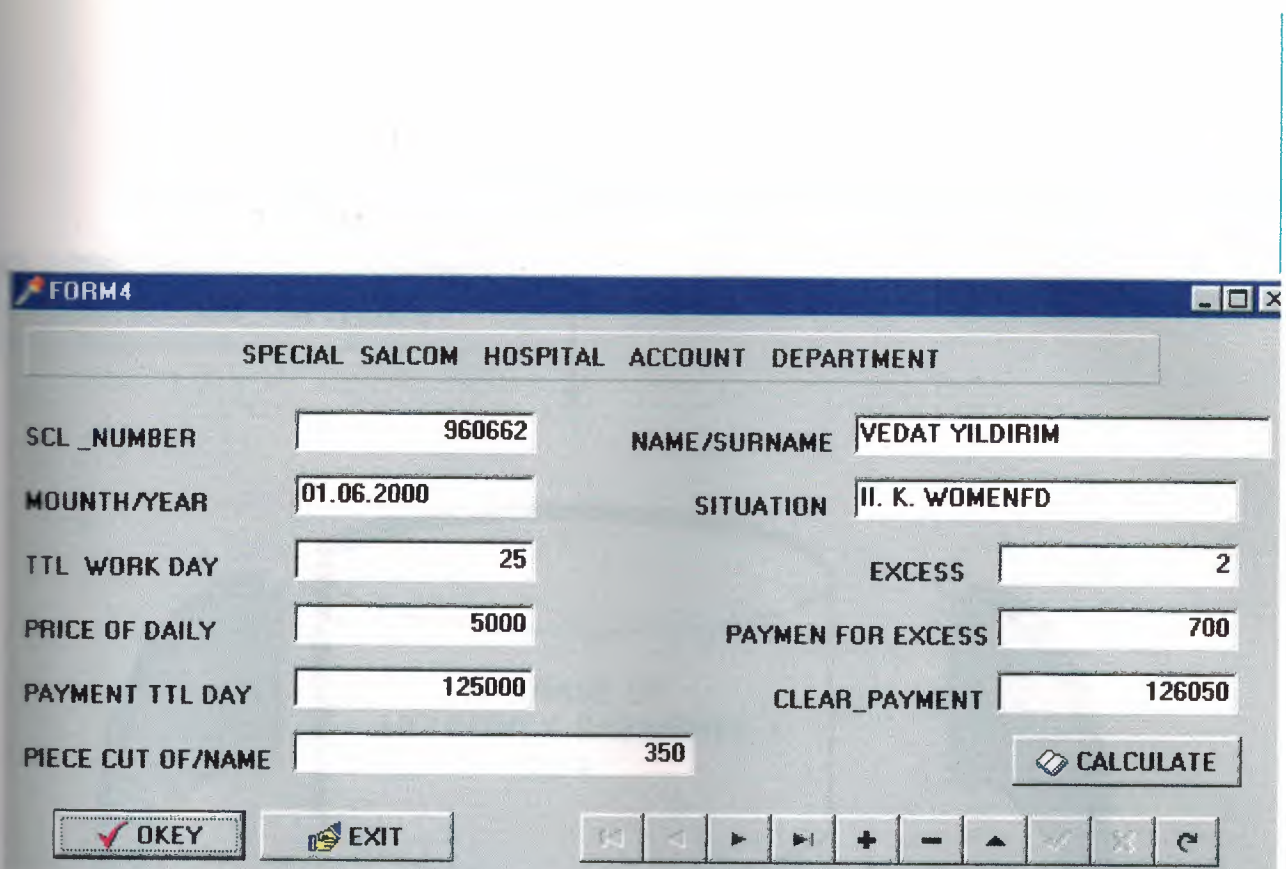

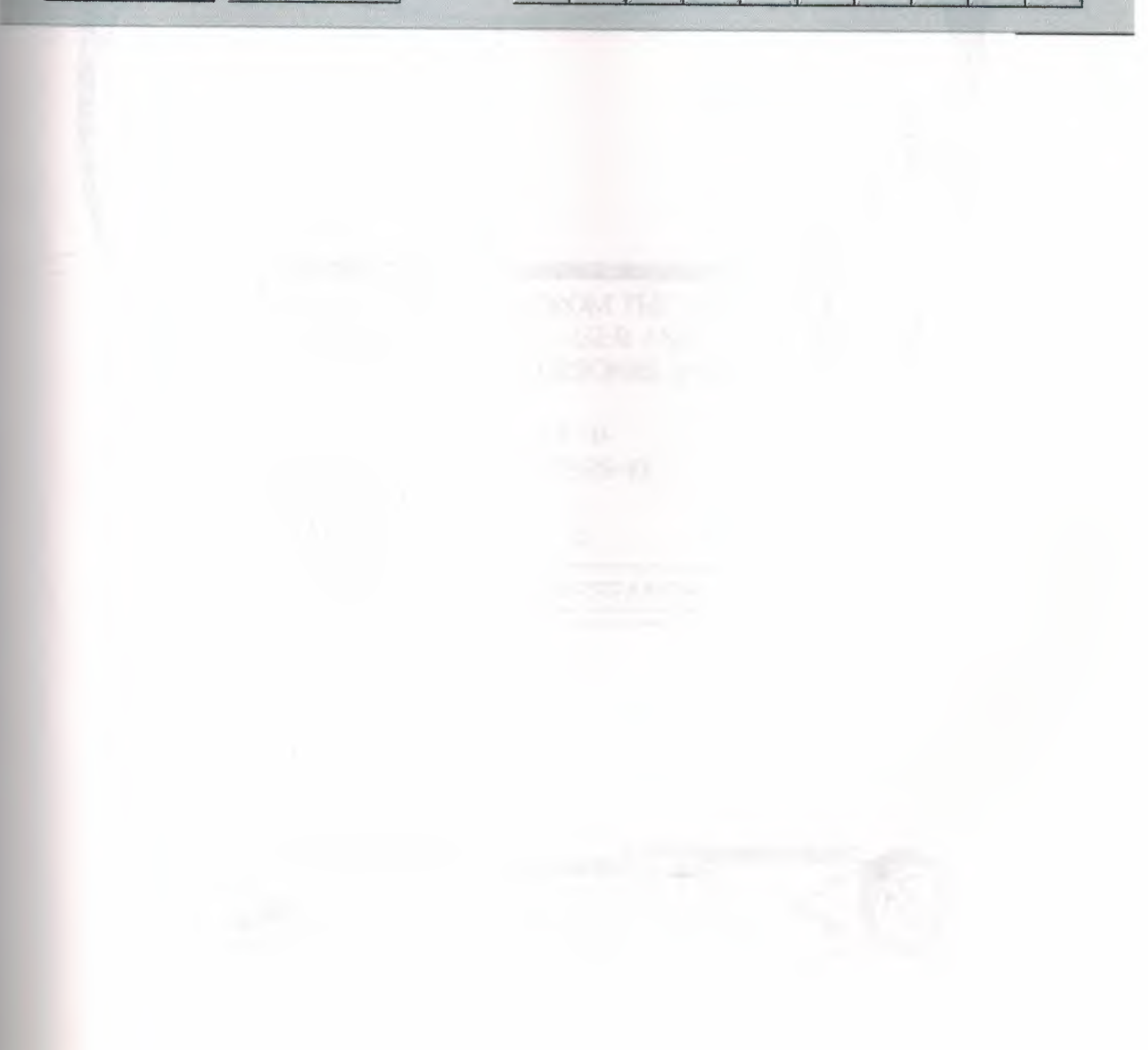

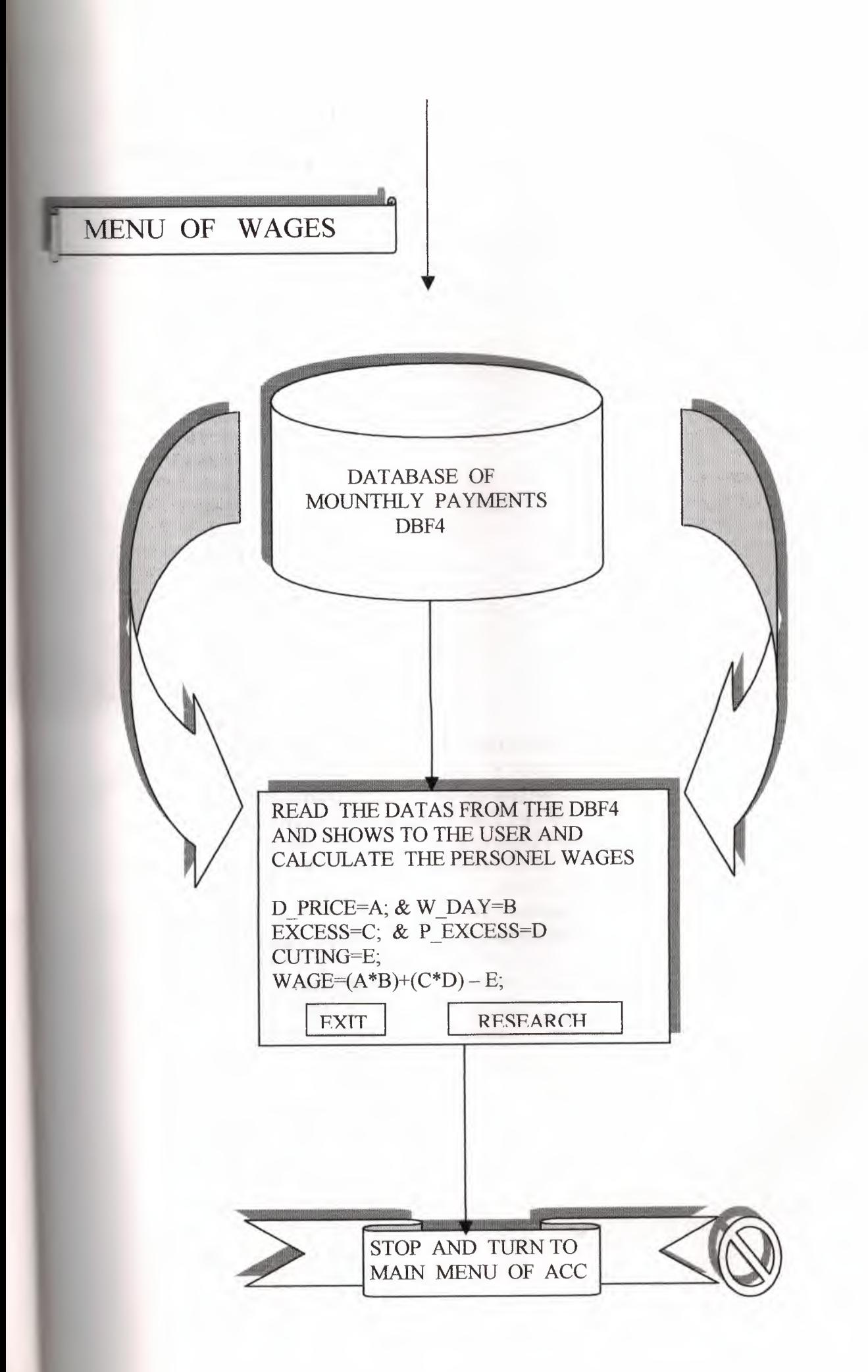

#### **unit Unit4;**

```
interface
uses
  Windows, Messages, SysUtils, Classes, Graphics,
Controls, Forms, Dialogs,
  StdCtrls, ExtCtrls, Buttons, Db, DBTables,
DBCtrls, Mask;
type
  TForm4 = class(TForm)Panell: TPanel;
   BitBtnl: TBitBtn;
   Labell: TLabel;
   Label2: TLabel;
   Label3: TLabel;
   Label4: TLabel;
   Label5: TLabel;
   Label6: TLabel;
   Label7: TLabel;
   Label8: TLabel;
   Label9: TLabel;
   BitBtn2: TBitBtn;
   LabellO: TLabel;
   TABLEl: TTable;
   TABLElNAME_SURNA: TStringField;
   TABLElSCL NUMBER: TFloatField;
   TABLElMOUNTH YEA: TDateField;
   TABLElPRICE OF D: TFloatField;
   TABLElWORKING DA: TSmallintField;
   TABLElFREE: TFloatField;
   TABLElEXCESS DAY: TSmallintField;
   TABLElPAY F EXCE: TFloatField;
   TABLE1SIT SERV D: TStringField;
   TABLElPIECE CUT: TFloatField;
   TABLElCLEAR PAYM: TFloatField;
   DBNavigatorl: TDBNavigator;
   DataSourcel: TDataSource;
   DBEditl: TDBEdit;
   DBEdit2: TDBEdit;
   DBEdit3: TDBEdit;
   DBEdit4: TDBEdit;
   DBEdit5: TDBEdit;
   DBEdit6: TDBEdit;
   Labelll: TLabel;
   DBEdit7: TDBEdit;
   DBEdit8: TDBEdit;
   DBEdit9: TDBEdit;
   DBEditlO: TDBEdit;
```

```
DBEdit11: TDBEdit;
```

```
procedure BitBtnlClick(Sender: TObject);
    procedure BitBtn2Click(Sender: TObject);
    procedure DBEditllChange(Sender: TObject);
  private
    { Private declarations }
  public
    { Public declarations
    a,e:integer;
    b,c,d,f:longint;
    g:real;
 end;
    var
  Form4: TForm4;
implementation
uses Unit5;
\{SR * . DFM\}procedure TForm4.BitBtnlClick(Sender: TObject);
begin
Close;
end;
procedure TForm4.BitBtn2Click(Sender: TObject);
begin
Close;
end;
procedure TForm4.DBEditllChange(Sender: TObject);
begin
    a:=Strtoint(DBEdit3.text);
    b:=Strtoint(DBEdit5.text);
    c:=a* b:DBEdit6.text:=FloatToStr(c);
    d:=Strtoint(DBEdit4.text);
    e:=StrtoInt(DBEdit9.text);
    f:=Strtoint(DBEditlO.text);
    q := (e * f) d;DBEditll.text:=FloatToStr(g);
end;
```
end.

MMPERSINF (640x480x16M bmp)

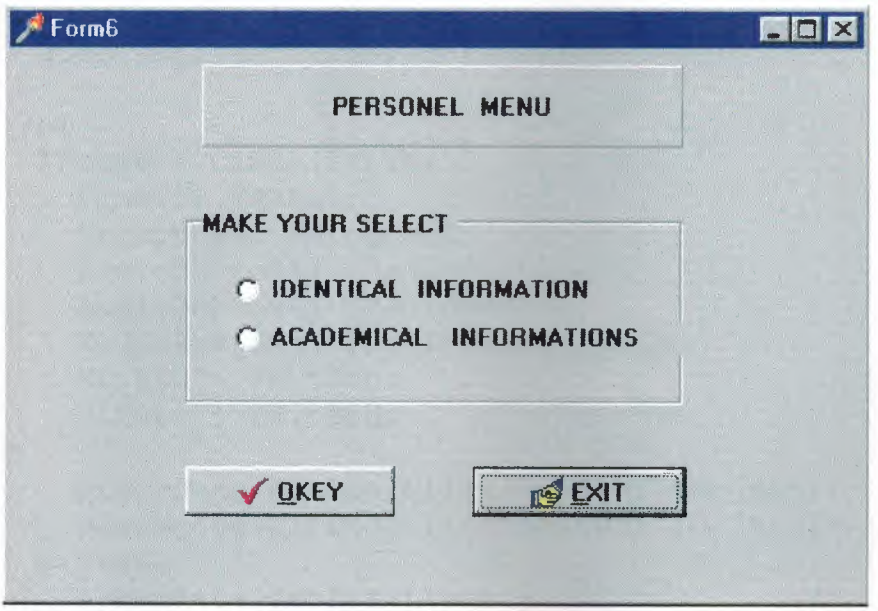

#### **unit Unit6;**

```
interface
uses
  Windows, Messages, SysUtils, Classes, Graphics,
Controls, Forms, Dialogs,
  StdCtrls, ExtCtrls, Buttons;
type
  TForm6 = class(TForm)
    Panell: TPanel;
    GroupBoxl: TGroupBox;
    RadioButtonl: TRadioButton;
    RadioButton2: TRadioButton;
    RadioButton3: TRadioButton;
    BitBtnl: TBitBtn;
    BitBtn2: TBitBtn;
    procedure BitBtnlClick(Sender: TObject);
    procedure BitBtn2Click(Sender: TObject);
  private
    { Private declarations }
  public
    { Public declarations }
  end;
var
  Form6: TForm6;
implementation
uses Unit7, Unit8;
{$R * .DFM}
procedure TForm6.BitBtn1Click(Sender: TObject);
begin
 if radiobuttonl.checked = true then
     form7.visible:=true
ELSE if radiobutton2. checked = true then
     form8.visible:=true;
end;
procedure TForm6.BitBtn2Click(Sender: TObject);
begin
Close;
end;
end.
```
7

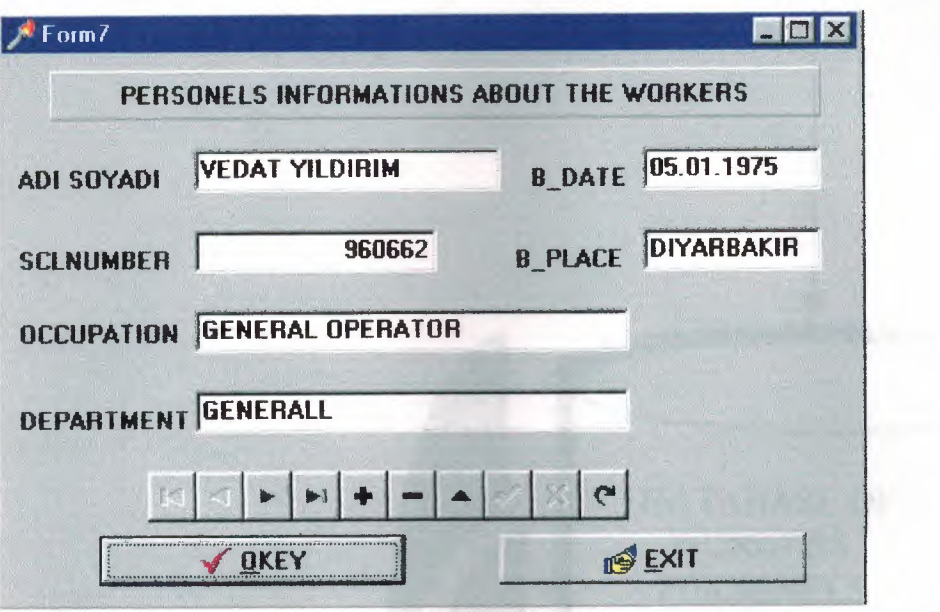

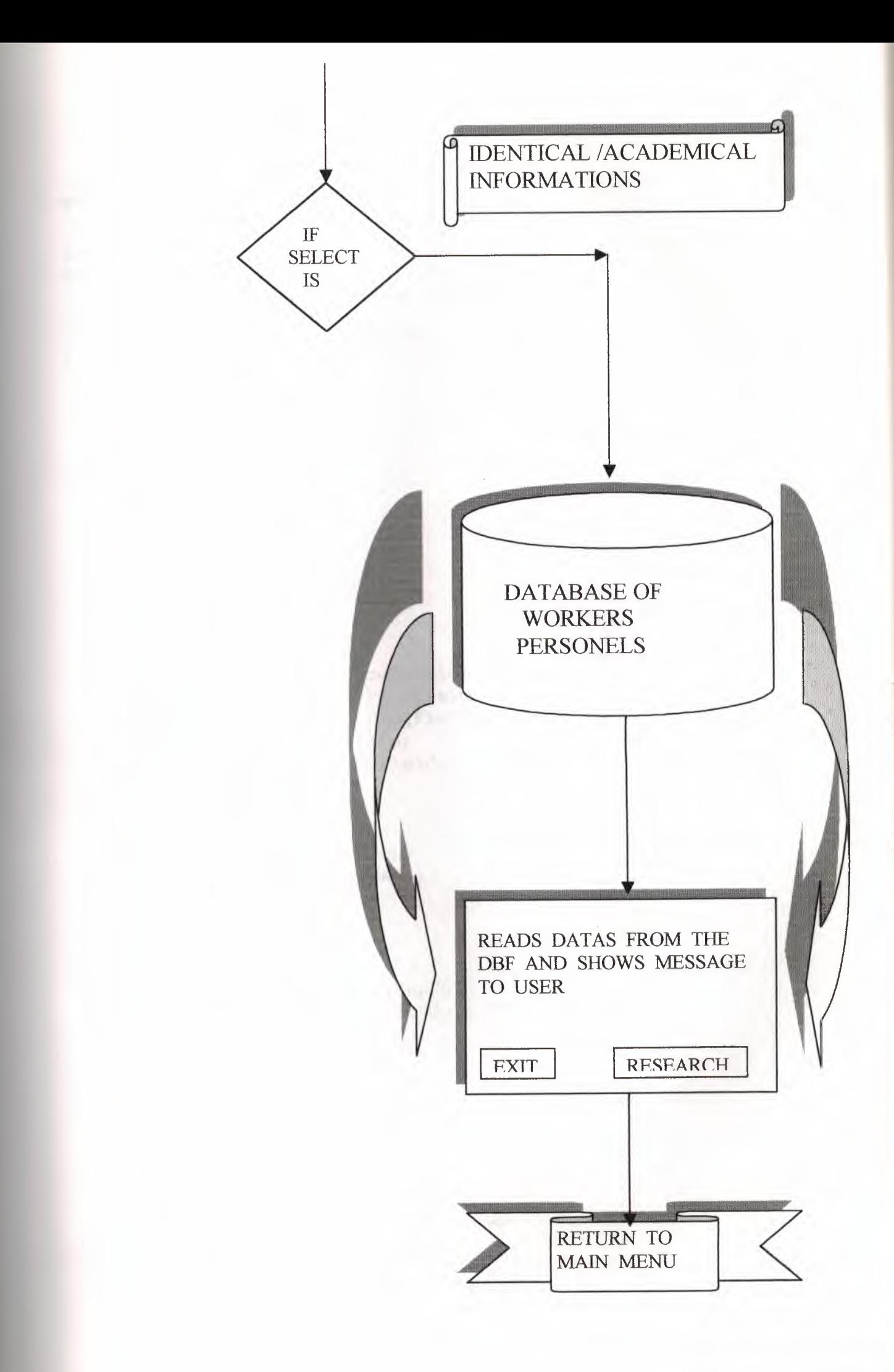

#### **unit Unit?;**

```
interface
uses
  Windows, Messages, SysUtils, Classes, Graphics,
Controls, Forms, Dialogs,
  StdCtrls, ExtCtrls, ComCtrls, Buttons, Db,
DBTables, DBCtrls, Mask;
type
  TForm7 = class(TForm)
    Labell: TLabel;
    Label3: TLabel;
    Label4: TLabel;
    Label5: TLabel;
    B DATE: TLabel;
    Label7: TLabel;
    Panell: TPanel;
    BitBtnl: TBitBtn;
    BitBtn2: TBitBtn;
    Tablel: TTable;
    TablelSCL NUMBER: TFloatField;
    TablelOCCUPATION: TStringField;
    TablelDEPARTMENT: TStringField;
    TablelB DATE: TDateField;
    Table1B_PLACE: TStringField;
    DBEditl: TDBEdit;
    DBEdit3: TDBEdit;
    DBEdit4: TDBEdit;
    DataSourcel: TDataSource;
    DBNavigatorl: TDBNavigator;
    DBEdit5: TDBEdit;
    DBEdit6: TDBEdit;
    DBEdit7: TDBEdit;
    procedure BitBtnlClick(Sender: TObject);
    procedure BitBtn2Click(Sender: TObject);
  private
    { Private declarations}
  public
    { Public declarations }
  end;
var
  Form7: TForm7;
implementation
uses Unit2, Unit8, Unit9, Unit10;
\{SR * . DFM\}
```
procedure TForm7.BitBtn1Click(Sender: TObject); begin Close; END; procedure TForm7.BitBtn2Click(Sender: TObject); begin Close; end;

HAL CYPITALS

End.

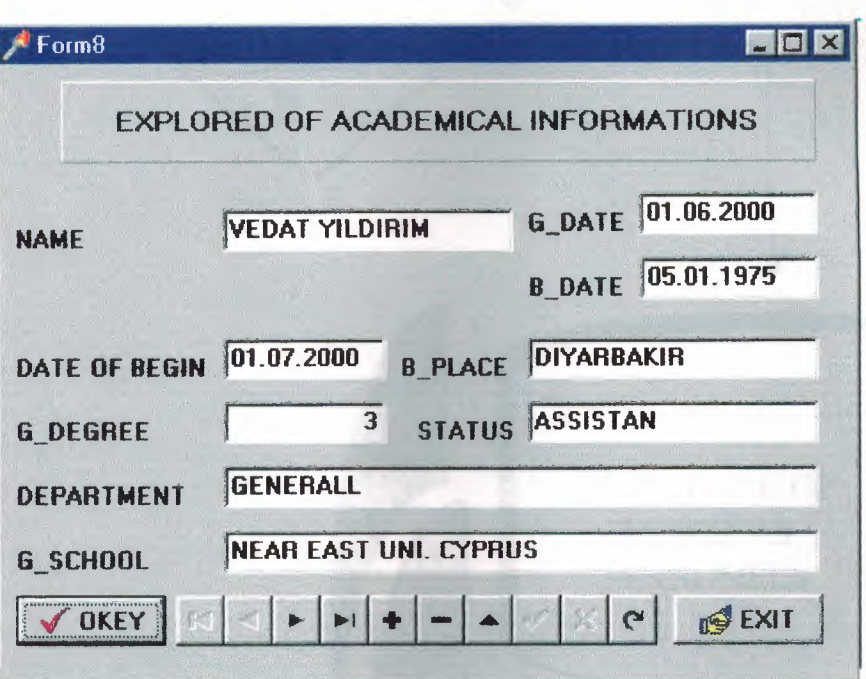

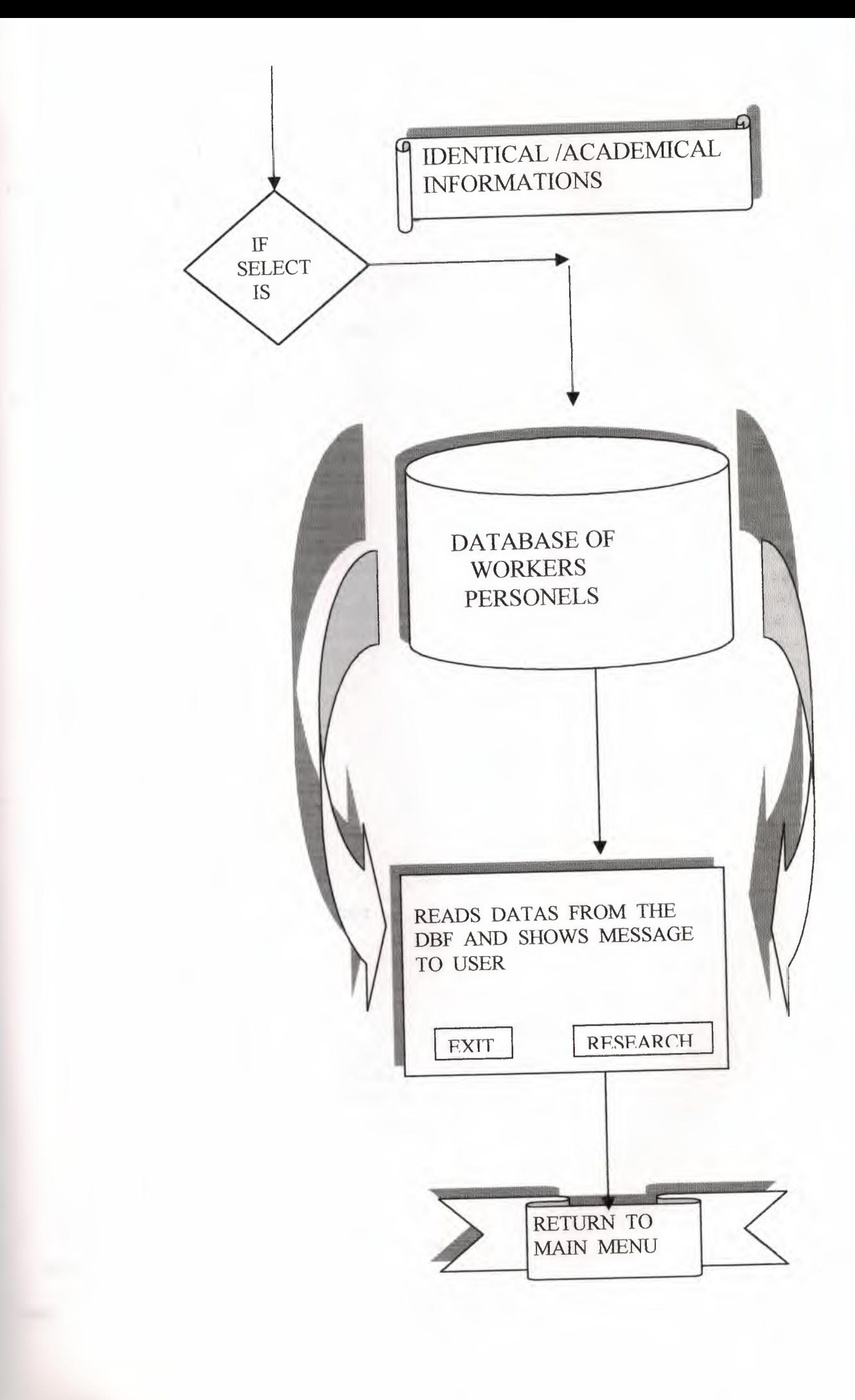

#### **unit Unit8;**

```
interface
uses
 Windows, Messages, SysUtils, Classes, Graphics,
Controls, Forms, Dialogs,
  ExtCtrls, StdCtrls, Buttons, Db, DBTables,
DBCtrls, Mask;
type
TForm8 = class(TForm)Panell: TPanel;
   DDS: TLabel;
    Label2: TLabel;
   Label3: TLabel;
   Label4: TLabel;
   Label5: TLabel;
    Label6: TLabel;
    Label7: TLabel;
    Label8: TLabel;
    Label9: TLabel;
BitBtnl: TBitBtn;
    BitBtn2: TBitBtn;
    DBEditl: TDBEdit;
    DBEdit3: TDBEdit;
    DBEdit4: TDBEdit;
    DBEdit5: TDBEdit;
    DBEdit6: TDBEdit;
    DBEdit7: TDBEdit;
    DBEdit8: TDBEdit;
    DataSourcel: TDataSource;
    Labell: TLabel;
    DBEdit2: TDBEdit;
    DBEdit9: TDBEdit;
    Tablel: TTable;
    Table2: TTable;
    DataSource2: TDataSource;
    DBNavigatorl: TDBNavigator;
    procedure BitBtn2Click(Sender: TObject);
    procedure BitBtnlClick(Sender: TObject);
  private
    { Private declarations }
  public
    { Public declarations }
  end;
```

```
Form8: TForm8;
implementation
\{SR * DFM\}
```
procedure TForm8.BitBtn2Click(Sender: TObject); begin Close; end;

procedure TForm8.BitBtn1Click(Sender: TObject); begin Close; end;

END.

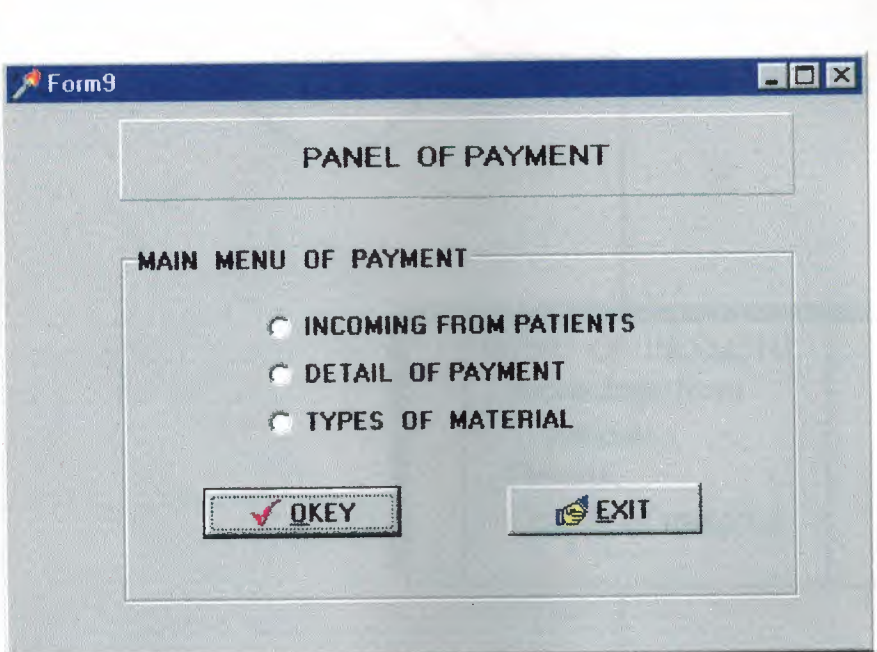

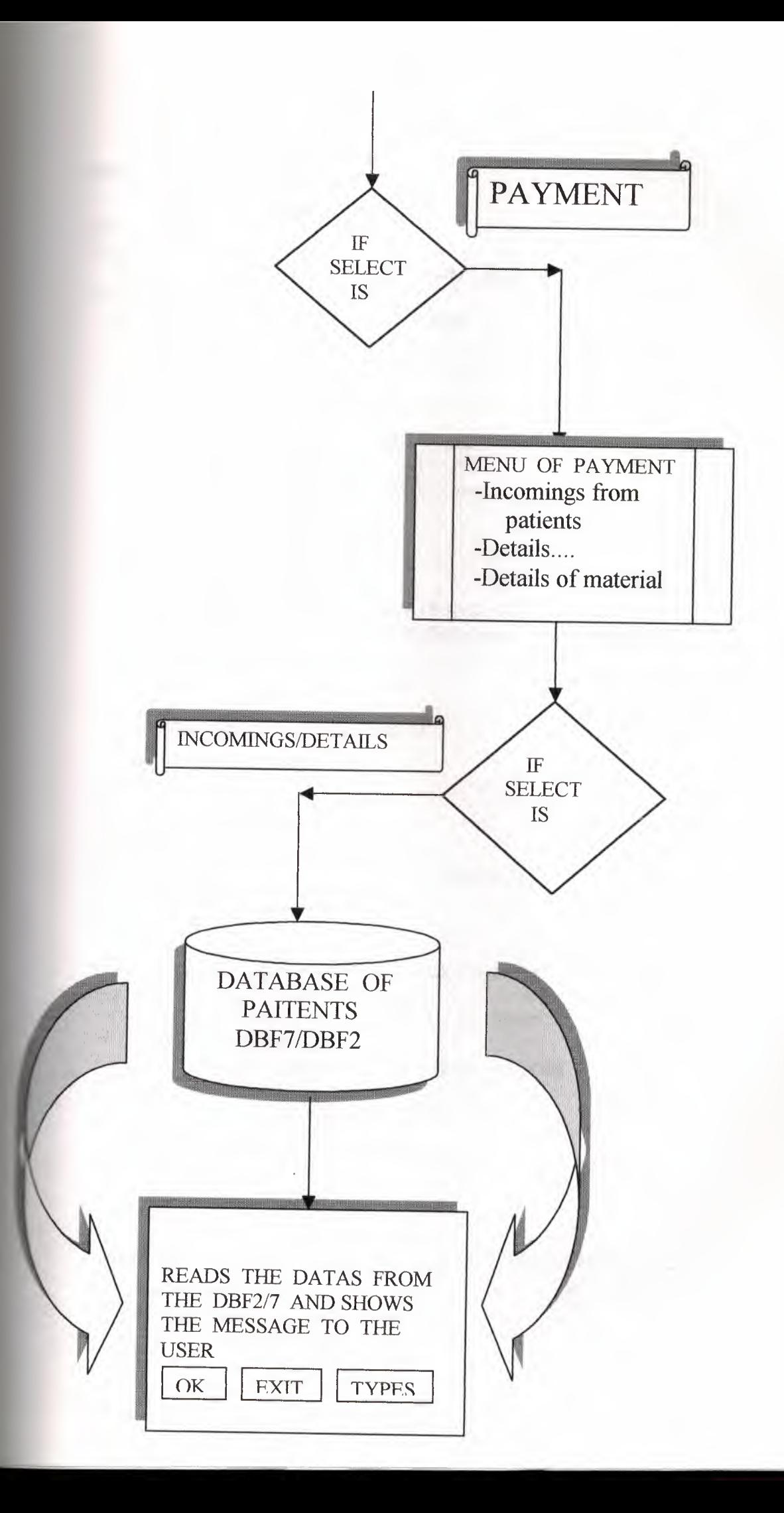

#### **unit Unit9;**

```
interface 
uses 
  Windows, Messages, SysUtils, Classes, Graphics, 
Controls, Forms, Dialogs, 
  StdCtrls; ExtCtrls, Buttons; 
type 
  TForm9 = class(TForm)GroupBoxl: TGroupBox; 
    RadioButtonl: TRadioButton; 
    RadioButton2: TRadioButton; 
    RadioButton3: TRadioButton; 
    BitBtnl: TBitBtn;
    BitBtn2: TBitBtn; 
    Panell: TPanel; 
    procedure BitBtnlClick(Sender: TObject); 
    procedure BitBtn2Click(Sender: TObject); 
  private 
    { Private declarations } 
  public 
    { Public declarations } 
  end; 
var 
  Form9: TForm9; 
implementation 
uses Unit2, Unit10, Unit11, Unit12, Unit13;
{$R *.DFM} 
procedure TForm9.BitBtnlClick(Sender: TObject); 
begin 
 if radiobuttonl.checked = true then 
     formlO.visible:=true 
   else if radiobutton2.checked = true then
     formll.visible:=true 
   else if radiobutton3.checked = true then
     forml2.visible:~true 
   else if radiobutton4.checked = true then
     forml3.visible:=true; 
end; 
procedure TForm9.BitBtn2Click(Sender: TObject); 
begin 
Close; 
end; end.
```
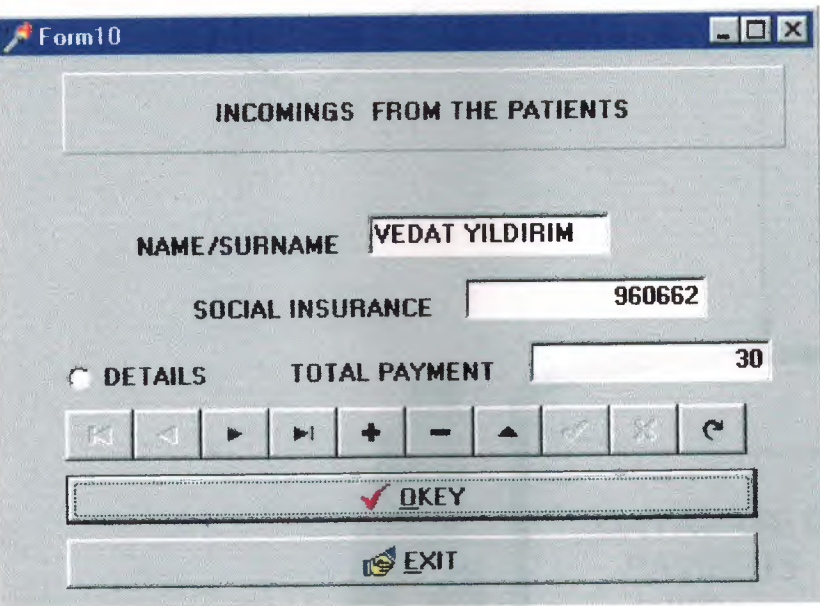

W.

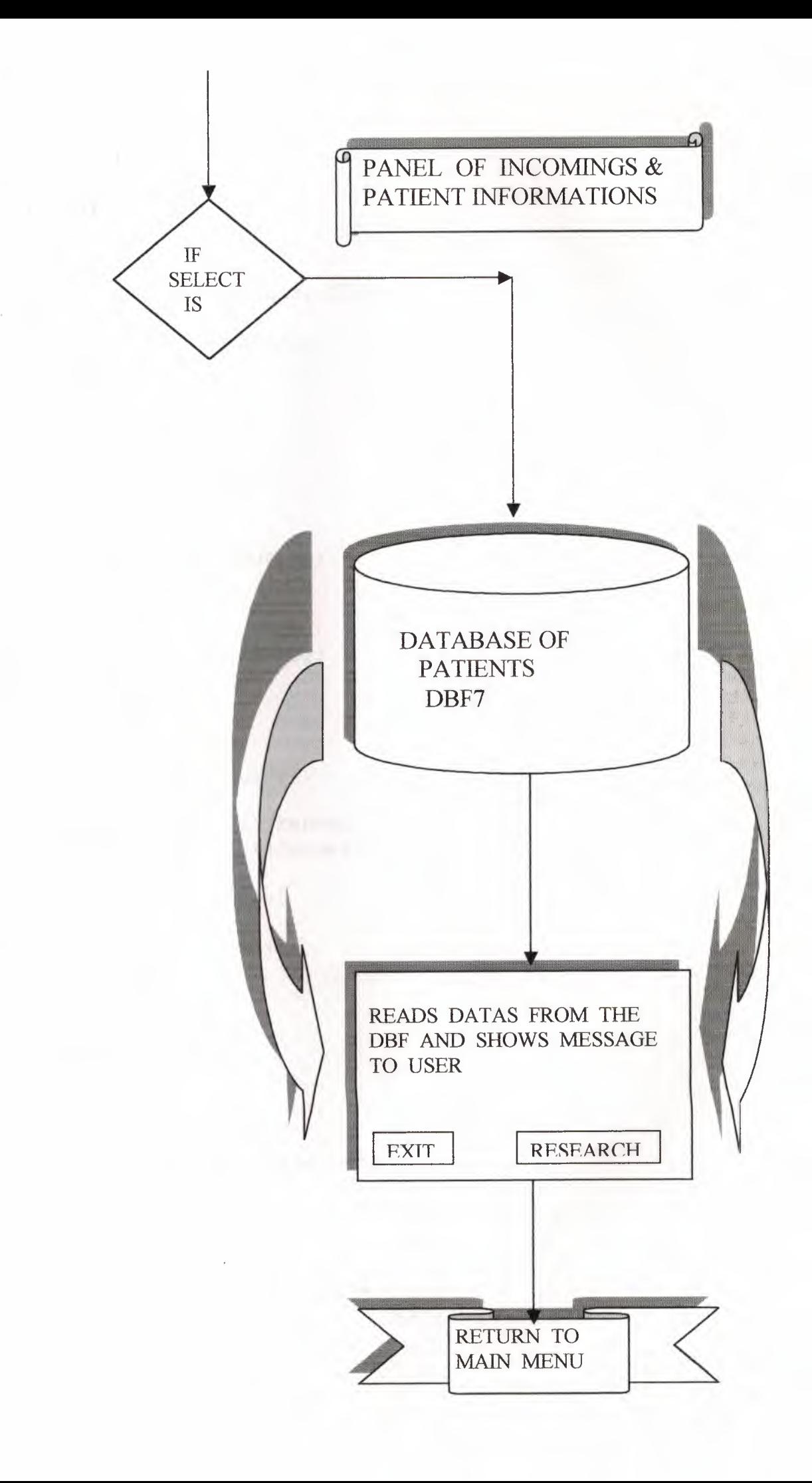

#### **unit UnitlO;**

```
interface 
uses 
  Windows, Messages, SysUtils, Classes, Graphics, 
Controls, Forms, Dialogs, 
  StdCtrls, ComCtrls, ExtCtrls, Buttons, Db, 
DBTables, Mask, DBCtrls; 
type 
  TFormlO = class(TForm) 
    Labell: TLabel; 
    Splitterl: TSplitter; 
    Label3: TLabel; 
    Panell: TPanel; 
    RadioButtonl: TRadioButton; 
    Label4: TLabel; 
    BitBtn6: TBitBtn; 
    BitBtn5: TBitBtn; 
    DBNavigatorl: TDBNavigator; 
    DBEditl: TDBEdit; 
    DBEdit2: TDBEdit; 
    DBEdit3: TDBEdit; 
    Tablel: TTable; 
    DataSourcel: TDataSource; 
    procedure BitBtn5Click(Sender: TObject); 
    procedure BitBtn6Click(Sender: TObject);
  private 
    { Private declarations } 
  public 
    { Public declarations } 
  end; 
var 
  Form10: TForm10;
implementation 
uses Unitll; 
\{SR * . DFM\}procedure TForm10.BitBtn5Click(Sender: TObject); 
begin 
Close; 
end;
```
procedure TForm10.BitBtn6Click(Sender: TObject); begin if radiobuttonl.checked = true then formll.visible:=true

end;

end.

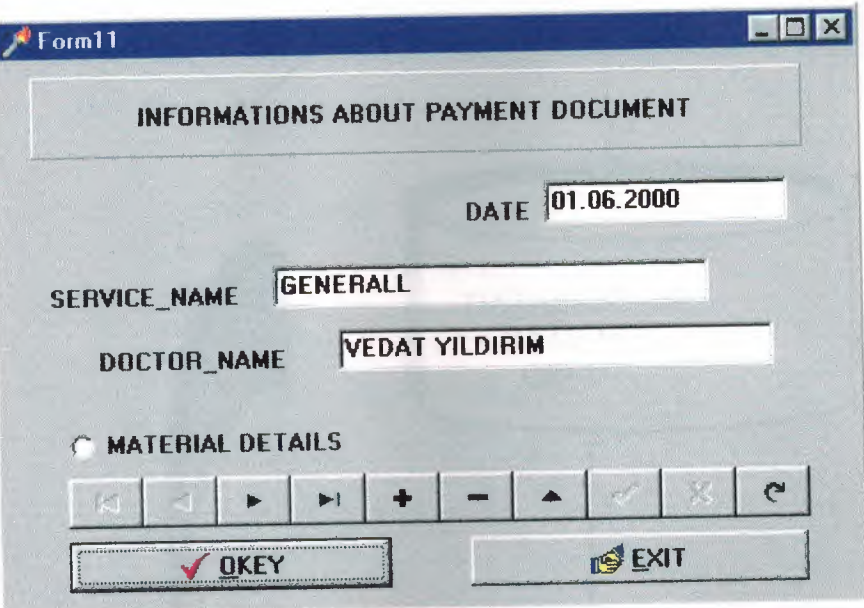

 $7 - 18$ 

**CONTRACTOR** 

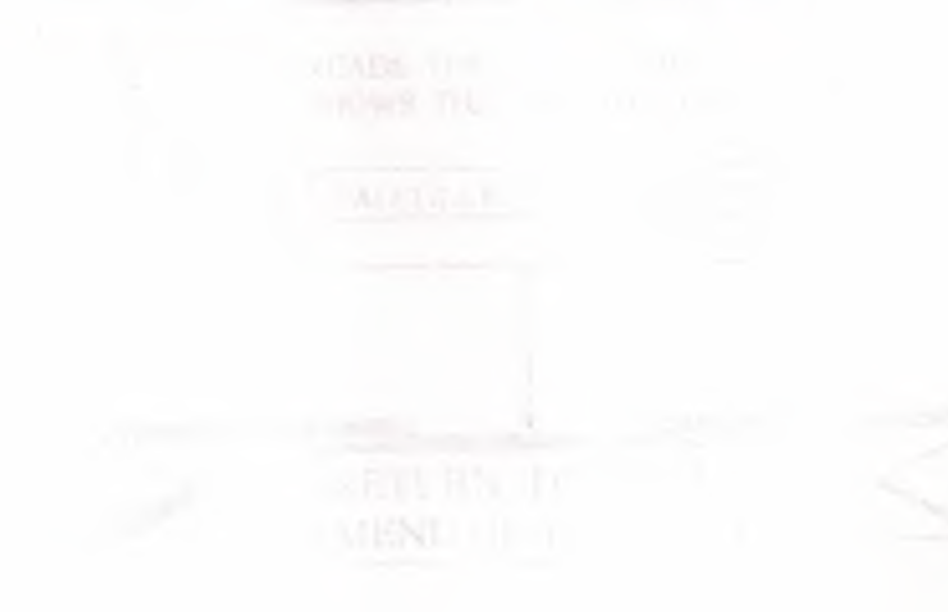

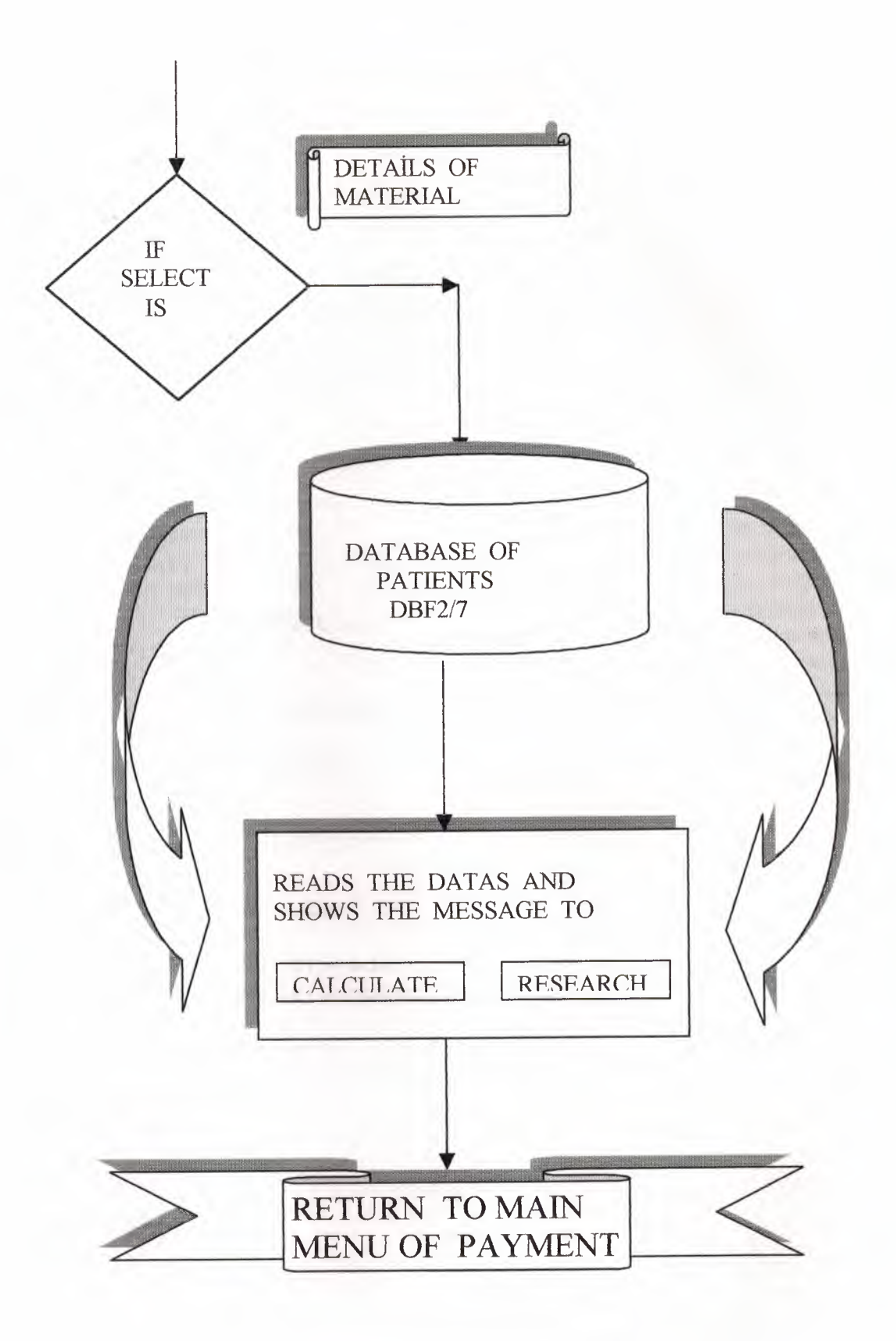

procedure TFormll.BitBtn2Click(Sender: TObject); begin ż Close; end;

end.

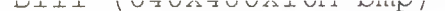

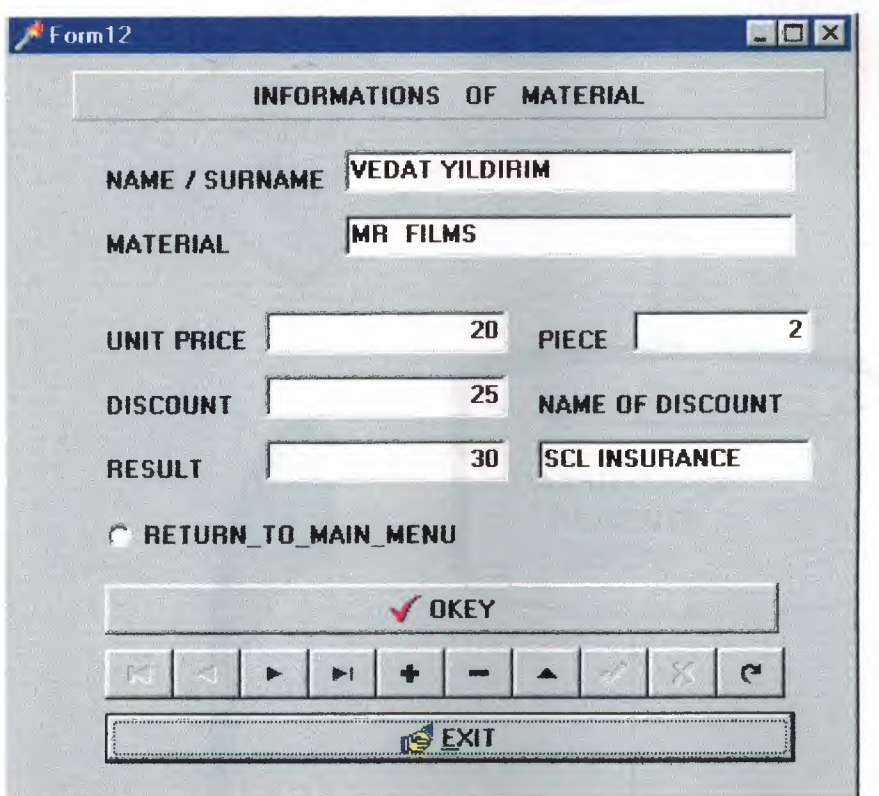

#### **unit Unit12;**

```
interface 
uses 
Windows, Messages, SysUtils, Classes, Graphics, 
Controls, Forms, Dialogs, 
  StdCtrls, Buttons, ExtCtrls, Mask, DBCtrls, Db, 
DBTables; 
type 
  TForm12 = class(TForm) 
    Labell: TLabel; 
    Label2: TLabel; 
    Label3: TLabel; 
    Panell: TPanel; 
    BitBtnl: TBitBtn; 
    Tablel: TTable; 
    DataSourcel: TDataSource; 
  DBNavigatorl: TDBNavigator; 
   DBEdit1: TDBEdit;
   DBEdit2: TDBEdit;
    DBEdit4: TDBEdit; 
    Label4: TLabel; 
DBEdit3: TDBEdit;
    Labels: TLabel; 
  DBEdit5: TDBEdit;
    DBEdit6: TDBEdit; 
    Label6: TLabel; 
    Label7: TLabel; 
    DBEdit7: TDBEdit; 
    BitBtn2: TBitBtn; 
    RadioButtonl: TRadioButton; 
    procedure BitBtnlClick(Sender: TObject); 
    procedure DBEditSChange(Sender: TObject); 
    procedure BitBtn2Click(Sender: TObject); 
  private 
    { Private declarations } 
  public 
    { Public declarations 
    a:longint; 
    b,c:longint; 
    d:real; 
  end; 
var 
 Form12: TForm12;
```

```
implementation
uses Unit13, Unitl7; 
\{SR * . DFM\}\sim 10^{-1}procedure TForm12.BitBtnlClick(Sender: TObject); 
begin 
Close; 
end; 
procedure TForm12.DBEdit5Change(Sender: TObject); 
begin 
    a:=StrtoInt(DBEdit2.text);
b:=StrtoInt(DBEditl.text);
    c:=Strtoint(DBEditS.text); 
 d:=(a*b)-((a*b)*c/100);DBEdit3.text:=FloatToStr(d); 
end;
```

```
procedure TForm12.BitBtn2Click(Sender: TObject); 
begin 
if radiobuttonl.checked = true then 
     form17.visible:=true
```
end;

END.

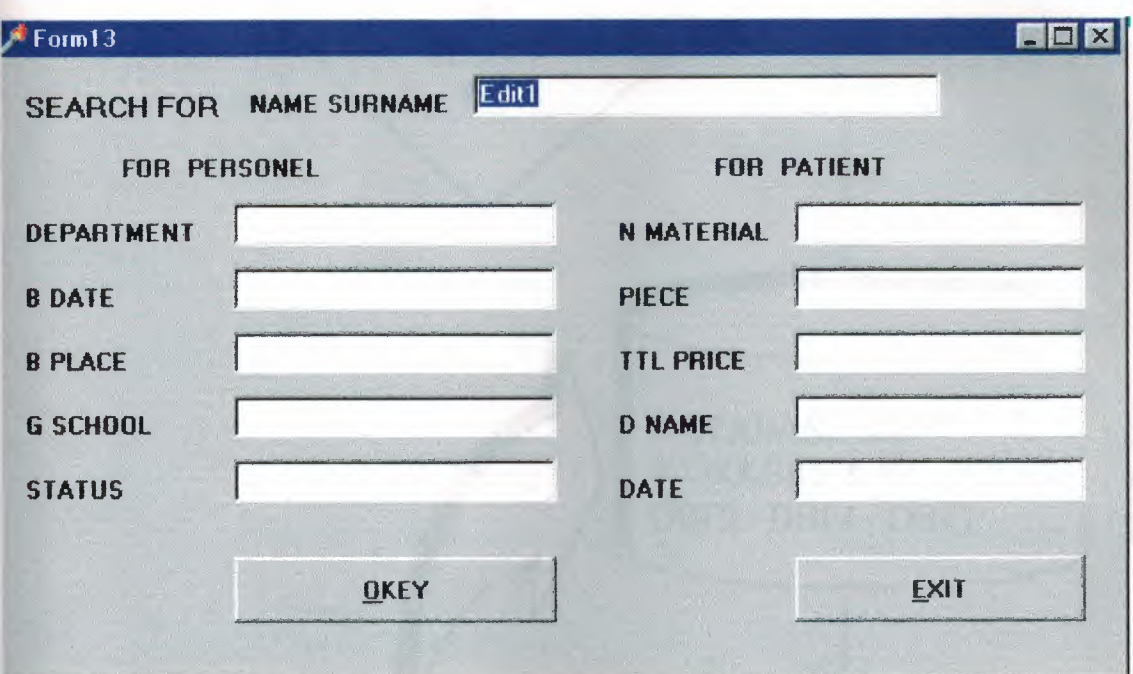

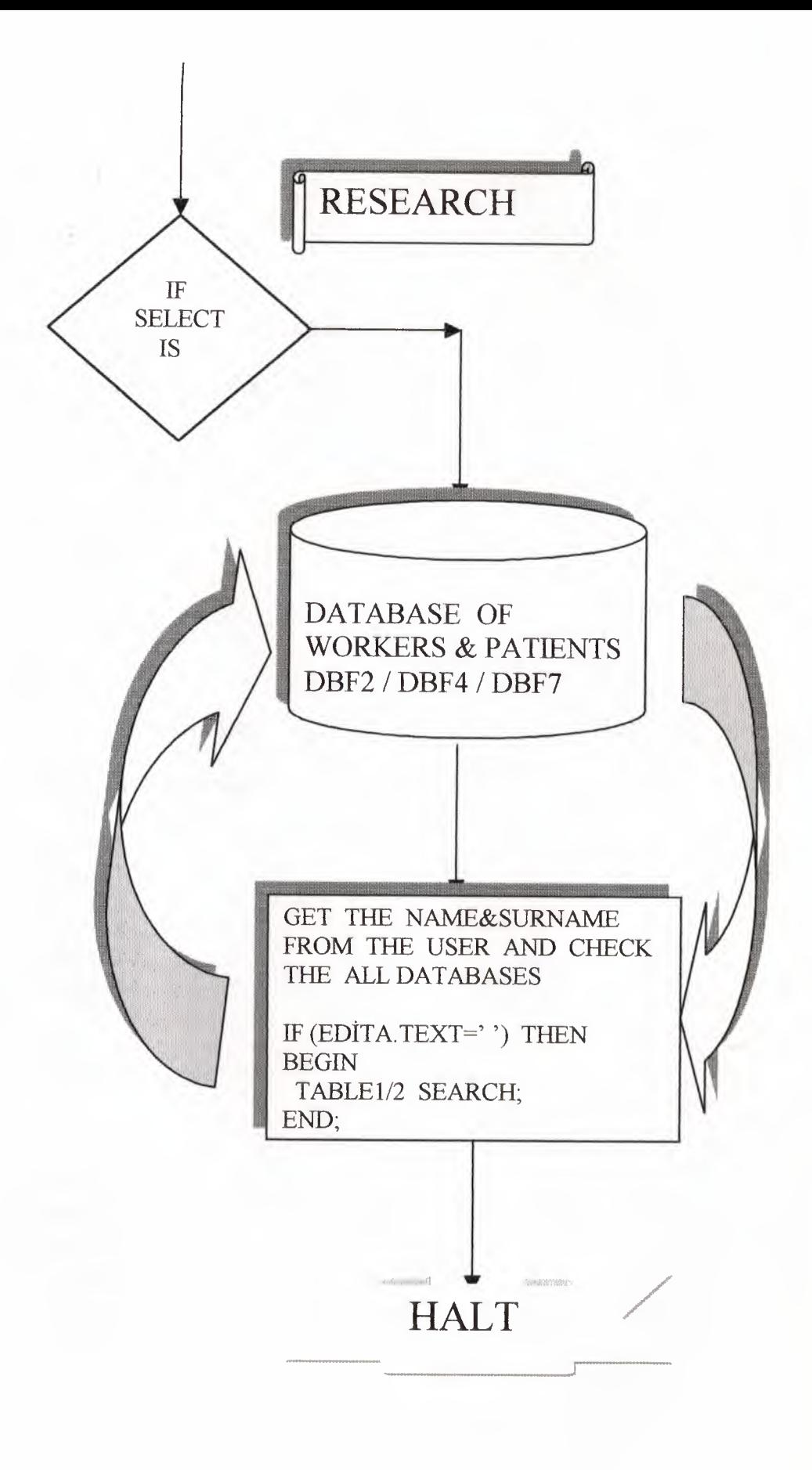

#### **unit Unit13;**

interface uses Windows, Messages, SysUtils, Classes, Graphics, Controls, Forms, Dialogs, StdCtrls, Buttons, ExtCtrls, Db, DBTables, Mask, DBCtrls; type  $TForm13 = class(TForm)$ Labell: TLabel; Label2: TLabel; Editl: TEdit;

Label3: TLabel; BitBtnl: TBitBtn; BitBtn2: TBitBtn; Tablel: TTable; DataSourcel: TDataSource; Table2: TTable; DataSource2: TDataSource; DBEditl: TDBEdit; DBEdit2: TDBEdit; DBEdit3: TDBEdit; DBEdit4: TDBEdit; DBEdit5: TDBEdit; DBEdit6: TDBEdit; DBEdit7: TDBEdit; DBEdit8: TDBEdit; DBEdit9: TDBEdit;

Label4: TLabel; LabelS: TLabel; Label6: TLabel; Label7: TLabel; Label8: TLabel; Label9: TLabel; LabellO: TLabel; Labelll: TLabel; Labell2: TLabel; Label13: TLabel; Labell4: TLabel; LabellS: TLabel; Label16: TLabel;

DBEdit10: TDBEdit;

```
procedure BitBtn2Click(Sender: TObject); 
    procedure EditlChange(Sender: TObject); 
  private 
    { Private declarations} 
  public 
    { Public declarations } 
  end; 
var 
  Form13: TForm13; 
implementation 
uses Unit4, Unit7, Unit8, Unit10, Unit11, Unit12;
\{SR * . DFM\}procedure TForm13.BitBtn2Click(Sender: TObject); 
begin 
Close; 
end; 
procedure TForm13.Edit1Change(Sender: TObject); 
begin 
 if (edit1.text='') then
 begin exit;end 
 else 
 form13.tablel.Locate('ADI',editl.text, [locaseinsens 
 itive,lopartialkey]); 
 form13.table2.Locate('ADI',editl.text, [locaseinsens 
 itive,lopartialkey] );
```
end;

end.

#### **unit Unit14;**

```
interface 
uses 
  Windows, Messages, SysUtils, Classes, Graphics, 
Controls, Forms, Dialogs, 
  Db, DBTables, QuickRpt, Qrctrls, ExtCtrls; 
type 
  TQRLabelForm = class(TForm) 
    PAYMENT: TQuickRep; 
    DetailBandl: TQRBand; 
    MasterTable: TTable; 
    QRDBTextl: TQRDBText; 
    QRDBText2: TQRDBText; 
    QRDBText3: TQRDBText; 
    QRDBText4: TQRDBText; 
    QRDBText5: TQRDBText; 
    QRDBText6: TQRDBText; 
    QRDBText7: TQRDBText; 
    QRDBText8: TQRDBText; 
  private 
    { Private declarations 
  public 
  { Public declarations } 
  end; 
var 
  QRLabelForm: TQRLabelForm;
```
end.

implementation

{\$R \*.DFM}

#### **unit Unit15;**

```
interface 
uses 
 Windows, Messages, SysUtils, Classes, Graphics, 
Controls, Forms, Dialogs, 
  StdCtrls, ExtCtrls;
```
type  $TForm15 = class(TForm)$ private { Private declarations public { Public declarations} end;

 $\mathcal{L}$ 

var Form15: TFormlS; implementation<br>(SR \*.DFM)  $\{SR * . DFM\}$ 

end.

#### **unit Unit16;**

```
interface 
uses 
  Windows, Messages, SysUtils, Classes, Graphics, 
Controls, Forms, Dialogs, 
  Db, DBTables, QuickRpt, Qrctrls, ExtCtrls; 
type 
  TREPORT OF PATIENTS= class(TForm) 
    QuickRepl: TQuickRep; 
    DetailBandl: TQRBand; 
    MasterTable: TTable; 
    QRDBTextl: TQRDBText; 
    QRDBText2: TQRDBText; 
    QRDBText3: TQRDBText; 
    QRDBText4: TQRDBText; 
 private 
    { Private declarations } 
  public 
    { Public declarations } 
  end; 
var 
 REPORT OF PATIENTS: TREPORT OF PATIENTS; 
implementation 
{$R *.DFM} 
end.
```
## **unit Unit17;**

```
interface 
uses 
  Windows, Messages, SysUtils, Classes, Graphics, 
Controls, Forms, Dialogs, 
  StdCtrls, ExtCtrls, Buttons; 
type 
  TForm17 = class(TForm)StaticText1: TStaticText;
    StaticText2: TStaticText; 
    StaticText3: TStaticText; 
    Imagel: TImage;
    BitBtnl: TBitBtn; 
    RETURN_TO_MAIN_MENU: TRadioButton;
    Labell: TLabel; 
    procedure BitBtnlClick(Sender: TObject); 
  private 
    { Private declarations} 
  public 
    { Public declarations } 
  end; 
var 
  Form17: TForm17;
implementation 
uses Unitl; 
{$R *.DFM} 
procedure TForml7.BitBtnlClick(Sender: TObject); 
begin 
if radiobuttonl.checked = true then 
    forrnl.visible:=true 
end; 
        includes lead over a star now if fenow the the well from an
```
## **END.**

#### **CONCLUSION**

At the end of the this project if I should compare which is what I learned and what I gat by the this project I can say this;

Firstly I learned this I have make a good organize to myself. Making good plannings and levels of bouıld on your project, and also you should good

recognize your targets. And you should obey all of this planings.

- Secondly To make searching, when I'm working over a project, I should make some searching about the subject. And how can I communicate with the peoples who are pozition on the resources for my searching.
- And also I saw that I should have good communication with my adviser. Usually I have to visit my teacher to report what I did and are they okey or not.
- And the ather thing is that I know that I grow up my Programming knowledge and experience. I know that also now my responsibility is the continue to make new programmings to be better and better. ..
- And for the last one is the now I know the Delphi. It may not be profesionall but at least now I I had done my introduced the rest of that it will come by time. At least I know this, even this is also a good advantage for me.